## **Tagging Must-Haves For The Season**

### **BEFORE YOU START YOUR GAME**

 Make sure your video location is valid—this means that if you usually use an external hard drive it needs to be plugged in to your computer. If you get an error message that says "Clips Drive Not Found," please go into System Options and change the path.

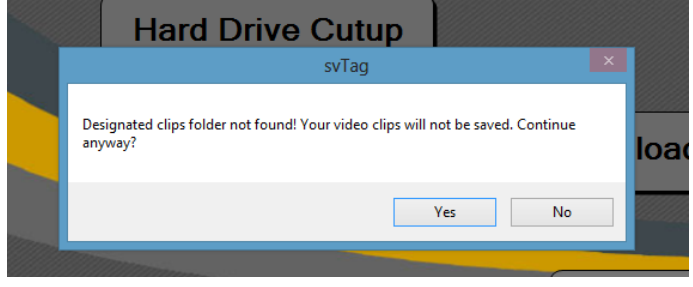

 Make sure that "Live Auto Capture" is selected in the Tag screen if you are using stadium cameras or any other Firewire camera option.

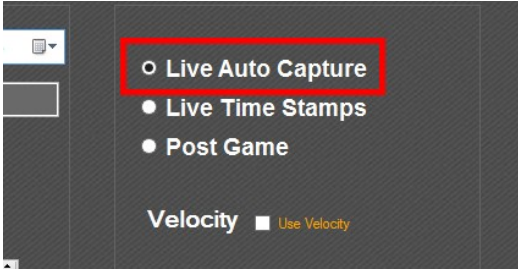

 Check "Left Side Fit" and "Right Side Fit" **BEFORE** you press "Start" to start the cameras inside RVP Tagging. Otherwise you'll only see part of the picture. Anytime you reset the cameras, these boxes will need to ne unchecked and checked again.

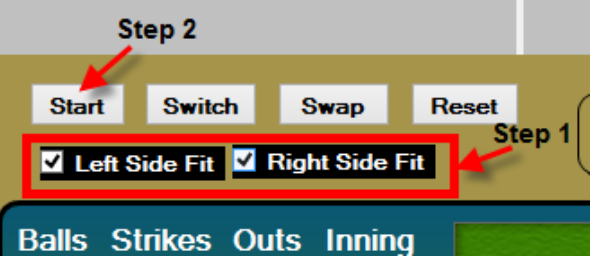

 After starting the cameras, check to make sure the program is communicating with the cameras correctly by clicking "Save Video" before the start of the game. If nothing pops up, then you are good to go and can click "Reset Save Video" to start your game. If you get a message that says "No Video" then you'll need to reset your cameras. Simply click the "Reset" button under the video, re-check your "Left Side Fit" and "Right Side Fit" buttons and then start the cameras. The "No Video" message will no longer pop up.

# \*\*\*Start the cameras well before the beginning of the game to give yourself time to troubleshoot if necessary.\*\*\*

### DURING THE GAME

 To substitute a player: Click "Add Events" followed by double-clicking either the current hitter or current pitcher's name. Choose your new player then click "Substitute." To change where you are within the lineup if you're out of order, right-click the current hitter's name.

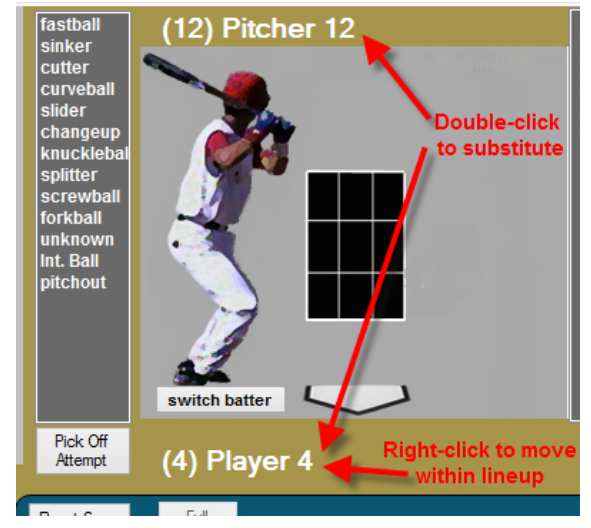

 Re-enter a game from the setup screen by double clicking the name of your suspended game or Current Tagging Session. DO NOT re-enter the teams or click "Tag"

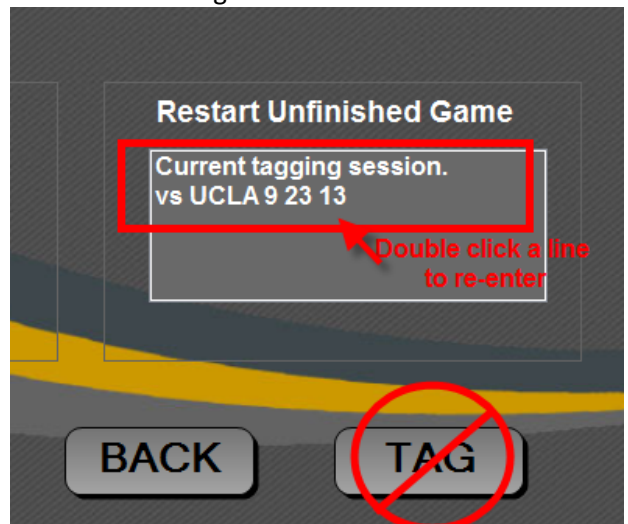

#### UPLOADING A GAME

 Be sure that the database location next to the "Browse" button is ALWAYS looking at C:\RVP Products\Options\RVP Tagging\data\master.db. The video drive dropdown should be pointed at whatever letter drive your game video is stored—this will most likely be an external hard drive. It is very important that these two options are correct and that the location of the video is valid (i.e. your hard drive is plugged in). If everything is correct the upload process should take around 30-60 minutes per game.

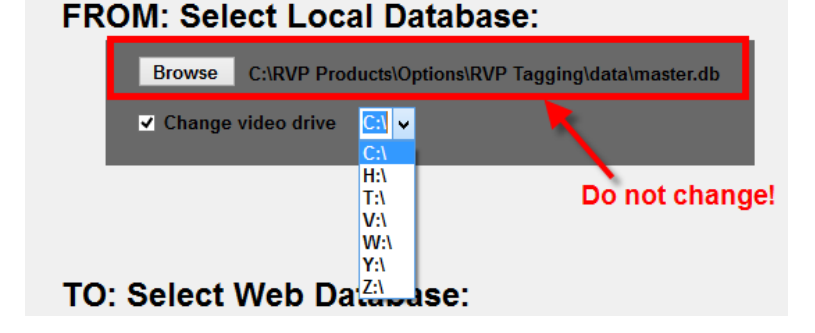